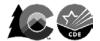

## Creating Sample Students in the PearsonAccessnext Training Center

CMAS and CoAlt: Math, ELA, and Science

Districts and schools may use the PearsonAccess<sup>next</sup> Training Site to perform infrastructure trials (CMAS Site Readiness), interact with the PearsonAccess<sup>next</sup> User Interface prior to testing, and administer practice tests through a secure environment using auto-generated sample student information.

#### To create sample students within the Training Site:

- 1. Log in to the Training Site. (Training Site screens have a BROWN background, not blue.)
  - https://trng-co.pearsonaccessnext.com/
- 2. Select the appropriate administration from the administration drop-down at the top of the screen.

### Colorado > Current School Year or Site Readiness > CMAS or CoAlt

**3.** On the home page, click **Setup**; select **Students** from menu.

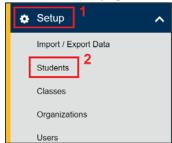

4. Next, select Generate Sample Students from Tasks menu; click Start to continue.

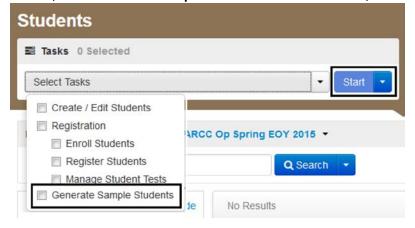

- **5.** Complete the following fields:
  - **Organization:** Select your school/organization.
  - Class: Add an Existing Class Name or you may choose to create a new class. Classes are useful for adding large numbers of students to a session at once.
  - Grade Level When Assessed
  - **Test:** Select one of the tests available from the drop-down menu.
  - Test Format: Select Online for CBT, Paper for PBT, or Alternate for CoAlt.
  - Number of Students: Input a number between 1 and 99.

# **Generate Sample Students**

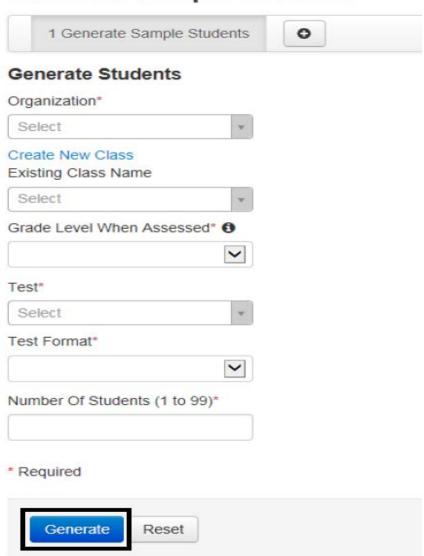

#### 6. Click Generate.

- **7.** A confirmation screen appears once the sample students are created.
  - Add sample CMAS CBT students into sample online test sessions to administer CPRs in the **CMAS** administration for the **current school year**.
  - Assign sample student records in the **Site Readiness** administration to Site Readiness forms to complete an CMAS infrastructure trial (not for student use).